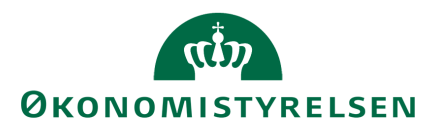

# Vedligehold decentrale stamdata i SKS

# Indholdsfortegnelse

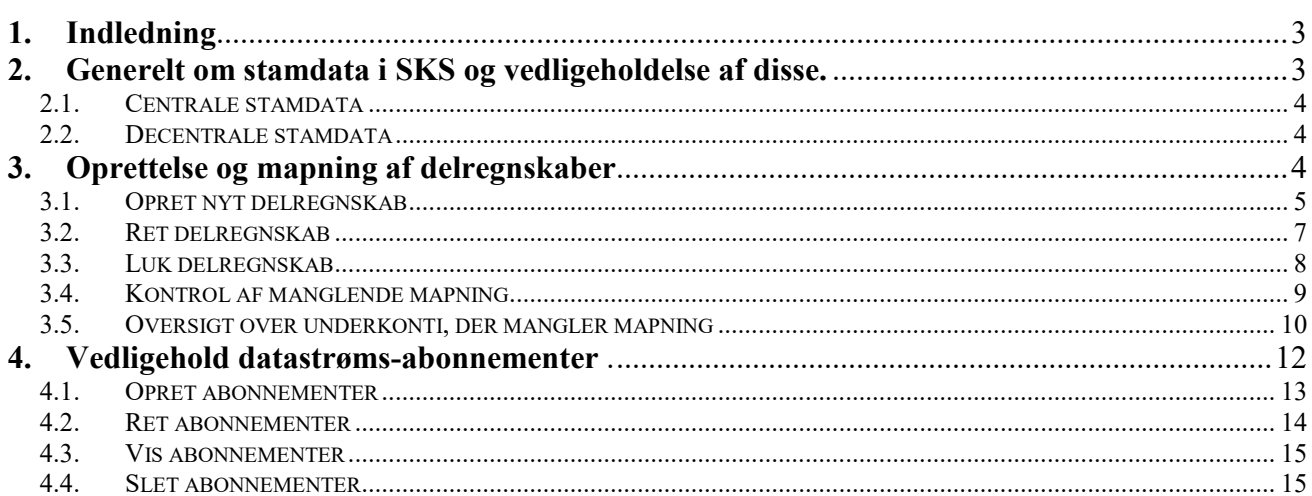

## <span id="page-2-0"></span>**1. Indledning**

Denne vejledning henvender sig til økonomimedarbejdere i de statslige institutioner, som har til opgave at sikre sig, at bevillinger, der registreres i Statens Budgetsystem (SB) kan overføres til det korrekte delregnskab i Statens Koncernsystem (SKS), og at der tilsvarende kan registreres forbrug i SKS i henhold til de givne bevillinger.

Vejledningen beskriver således opgaver, der knytter sig til henholdsvis oprettelse, vedligeholdelse, og evt. nedlæggelse af delregnskaber i SKS samt opgaver, der vedrører mapning af disse delregnskaber, hvorved der skabes den rigtige sammenhæng mellem finanslovsstrukturen (SB) og nummerstrukturen i SKS.

#### **Versionsoversigt**

Publiceret første gang: 6. december 2012 Ændret: 17. november 2017

## <span id="page-2-1"></span>**2. Generelt om stamdata i SKS og vedligeholdelse af disse.**

SKS-systemet indeholder en række stamdata, der kan inddeles i følgende kategorier:

1) **Finanslovsstruktur**, der definerer den systematik hvorefter bevillingslovene (FL og TB) samt statsregnskabet opstilles. Finanslovsstrukturen omfatter paragraf, hovedområde, hovedkonto og underkonto.

Finanslovsstrukturen vedligeholdes automatisk og løbende i SKS ved overførsel fra SBsystemet til SKS.

Læs evt. mere om Finanslovsstrukturen/Bevillingskontoplanen på ØAV: http://oes.dk/oekonomi/oeav/kontoplan/opbygningen-af-den-statslige-kontoplan

2) **Nummerstruktur**, der afspejler den regnskabsmæssige organisation i staten. Strukturen definerer den regnskabsmæssige organisering af det statslige bevillings- og regnskabssystem, og omfatter begreber som ministeransvarsområde, virksomhed, regnskabsførende institution, bogføringskreds og delregnskab. Læs evt. mere om Nummerstrukturens opbygning på ØAV: <http://oes.dk/oekonomi/regnskabsaflaeggelse/nummerstruktur>

Oplysninger vedr. nummerstruktur vedligeholdes via SKS Stamdata, nogle centralt i Økonomistyrelsen, andre decentralt - se nærmere nedenfor i pkt. 2.1 og 2.2.

3) **Statens Kontoplan**, der er registreringsgrundlag for både bevillings- og regnskabstal. Statens kontoplan består af henholdsvis hovedart (1. Ciffer), standardkonto (1.-2. Ciffer) og regnskabskonto (1.-4. Ciffer). Alle bevillingstal registreres på standardkontoniveau, mens de regnskabsmæssige registreringer sker på (minimum) 4-cifret regnskabskontoniveau. Læs evt. mere på ØAV: <http://oes.dk/oekonomi/oeav/kontoplan/>

Alle elementer af statens kontoplan vedligeholdes centralt i Økonomistyrelsen.

4) **Diverse data** til styring af regnskabsaflæggelsen, f.eks. regnskabs-perioder, konteringsog godkendelsesfrister, datastrømsabonnementer mv., samt en række centrale data, der har relation til de forskellige kontostrukturer og dataudvekslingen mellem Navision og SKS. Kun et enkelt af disse (datastrømsabonnement) vedligeholdes decentralt af SKSbrugerne, se nærmere om i pkt. 2.2.

#### <span id="page-3-0"></span>**2.1. Centrale stamdata**

Som beskrevet ovenfor, oprettes og vedligeholdes de fleste stamdata i SKS centralt i Økonomistyrelsen, og de betegnes derfor 'Centrale stamdata', mens de stamdata, der oprettes og vedligeholdes af institutionerne betegnes 'Decentrale stamdata'.

#### <span id="page-3-1"></span>**2.2. Decentrale stamdata**

Alle SKS-brugere har adgang til SKS Stamdata, som minimum på læseniveau. SKSbrugere i de statslige institutioner kan desuden få adgang til at vedligeholde visse lokale stamdata:

- Delregnskab (oprettelse, vedligeholdelse, mapning og nedlæggelse).
- Datastrøms-abonnementer brugerspecifik udveksling af datastrømme mellem SKS og Navision.

SKS-brugere med adgang til decentral SKS Stamdatavedligeholdelse vil kun få adgang til at vedligeholde egne data. For at få adgang til disse, skal brugeren være oprettet med rollen 'Vedligehold lokale stamdata', og der skal være tilknyttet rettigheder til den del af nummerstrukturen, der er relevant for den pågældende bruger.

Adgangen defineres nærmere af den lokale brugeradministrator, der opretter og vedligeholder brugerkoder og tildeler brugerne roller og rettigheder. Se evt. 'Lokal brugeradministration i SKS'

<http://oes.dk/systemer/koncernrapportering/brugervejledninger.>

## <span id="page-3-2"></span>**3. Oprettelse og mapning af delregnskaber**

Nummerstrukturen er tilrettelagt på en sådan måde, at enhver transaktion i de centrale systemer entydigt kan identificeres i forhold til Virksomhed, Regnskabsførende institution, bogføringskreds samt et delregnskab. Nummerstrukturen vedligeholdes af Økonomistyrelsen, bortset fra delregnskab, der vedligeholdes af institutionerne.

Al regnskabsmæssig registrering foretages i en bogføringskreds, der består af et 5-cifret, unikt nummer, som tildeles af Økonomistyrelsen. Forudsætningen for, at der kan oprettes et delregnskab er, at der findes en bogføringskreds, som delregnskabet kan tilknyttes.

Til hver bogføringskreds knyttes mindst et delregnskab. Institutionerne fastlægger selv nummereringen af delregnskaberne, og har derved mulighed for at indarbejde evt. nummersystematik. Delregnskabet er at betragte som en specifikation/undernummerering af bogføringskredsen, som gør det muligt at sammenkæde de udgifter og indtægter, der bogføres under delregnskabet, med en bestemt underkonto på bevillingslovene/

Statsregnskabet.

#### <span id="page-4-0"></span>**3.1. Opret nyt delregnskab**

Start med at logge på SKS systemet. Vedrørende login til SKS – se evt. 'Adgang og funktioner SKS' – på Økonomistyrelsens hjemmesiden: <http://oes.dk/systemer/koncernrapportering/brugervejledninger.>

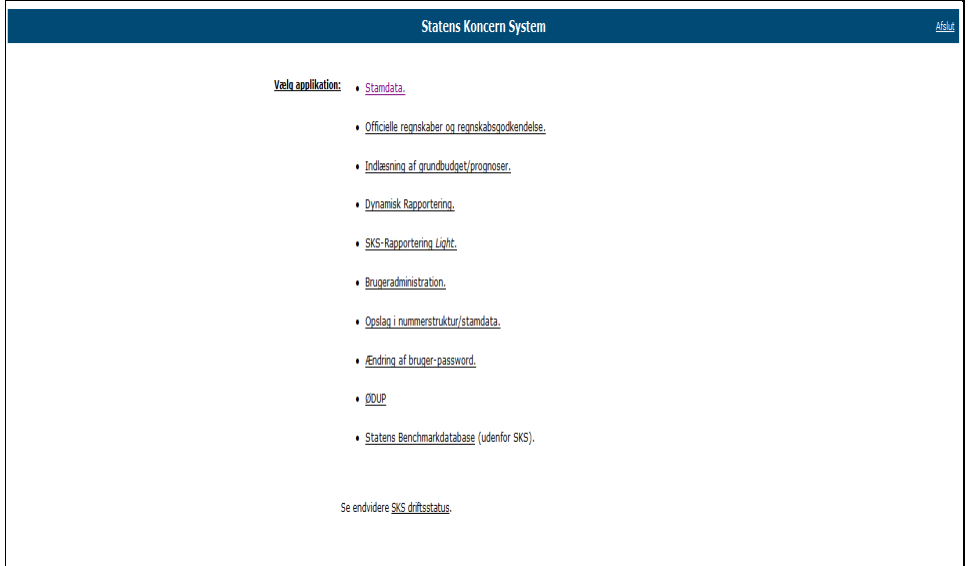

Vælg herefter menupunktet 'Stamdata'.

I skærmbilledet 'Vedligehold stamdata' vælges nu stamdata-elementet 'Delregnskab'.

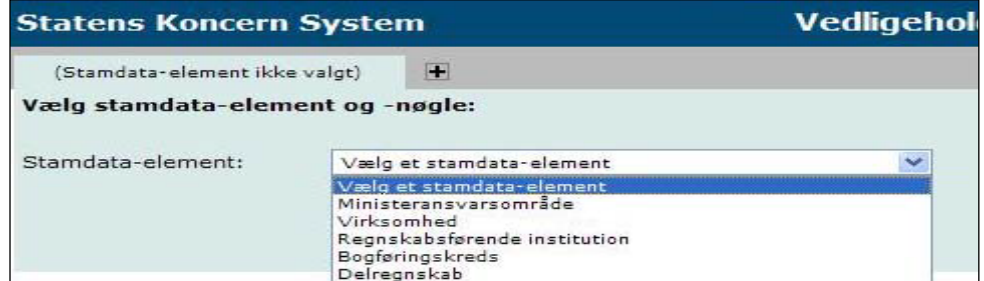

Herefter fremkommer følgende skærmbillede.

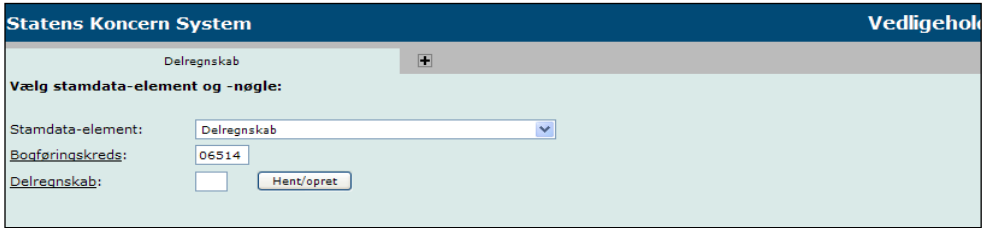

Udfyld Bogføringskreds og det nye delregnskabsnummer. I alle felter med understregning er det muligt at søge og få vist muligheder ved at klikke i feltet. Hvis bogføringskredsnummer ikke er kendt, kan det derfor fremfindes ved søgning. På samme måde kan der fås en oversigt over de delregnskabsnumre, der allerede er benyttet.

Når bogføringskreds og det nye delregnskabsnummer er udfyldt, trykkes 'Opret'.

Nu fremkommer nederste del af skærmbilledet, som udfyldes med de relevante oplysninger om delregnskabet.

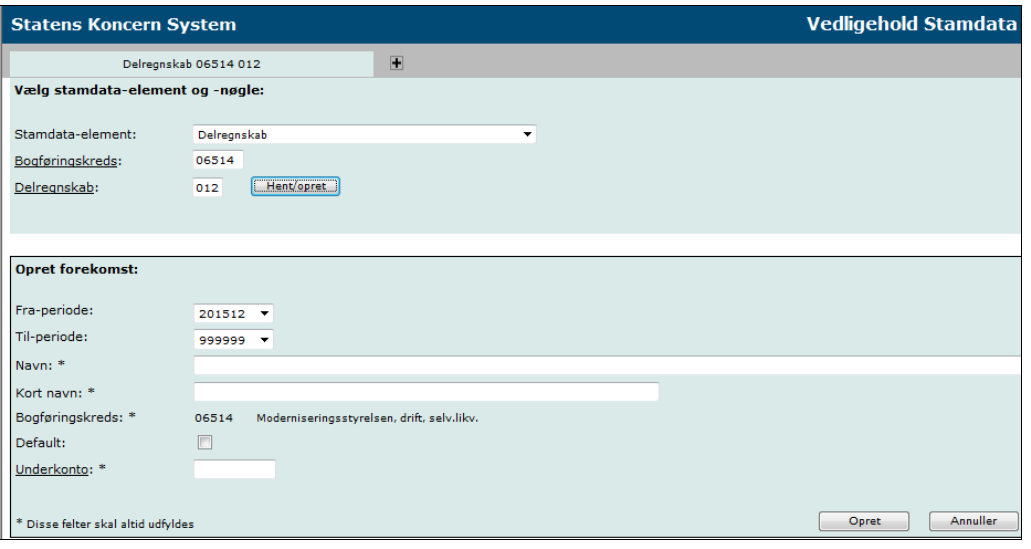

**Fra-periode** opsættes automatisk med indeværende periode. I overgangen mellem to finansår kan der vælges periode både for indeværende og nyt finansår. Et delregnskab kan dog kun oprettes inden for de perioder, der er åbne og aktive i SKS.

**Til-periode** opsættes automatisk med 999999.

Både **Navn** og **Kort navn** udfyldes med delregnskabets navn. Det korte navn anvendes i SKS Rapportering.

**Bogføringskreds** automatisk udfyldt med det 5-cifrede nummer og kan ikke ændres.

Feltet **Default** udfyldes, hvis delregnskabet skal modtage bevillinger fra SB-systemet. Hvis dette er tilfældet, markeres det med et hak i feltet. Et blankt felt betyder, at bevillingstal overføres til et andet delregnskab, som er mappet til den behørige underkonto, og som har Default udfyldt.

Feltet **Underkonto** anvendes til at mappe delregnskabet til en underkonto. Feltet skal være udfyldt, og er en forudsætning for, at delregnskabet kan oprettes. Her anføres det underkontonummer, der kæder delregnskabet sammen med bevillingskontoplanen og statsregnskabet.

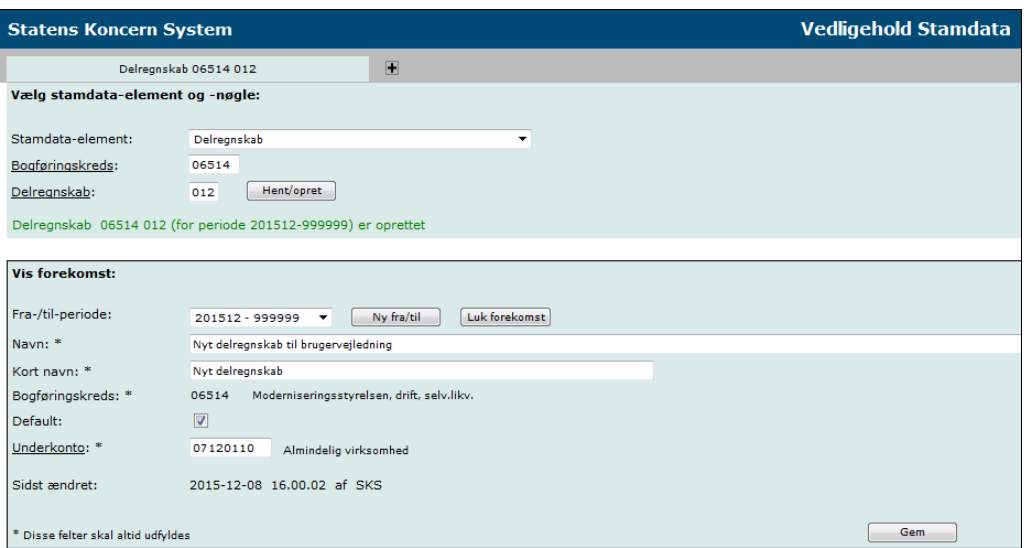

Når alle felter er udfyldt, afsluttes med 'Opret', og delregnskabet vil straks være tilgængeligt i SKS.

#### <span id="page-6-0"></span>**3.2. Ret delregnskab**

Rettelser vedrørende et delregnskab kan evt. vedrøre delregnskabets navn, men vil som oftest vedrøre ændret mapning og/eller ændringer i angivelse af Default-værdien, der har betydning for udvekslingen af bevillingstal mellem SB- og SKS-systemerne. Følgende rettelser kan da være aktuelle:

#### **1. Ændring af navn**

Er der tale om en rettelse inden for den periode, hvor oprettelsen har fundet sted, indtastes det ændrede navn direkte i felterne Navn og Kort navn.

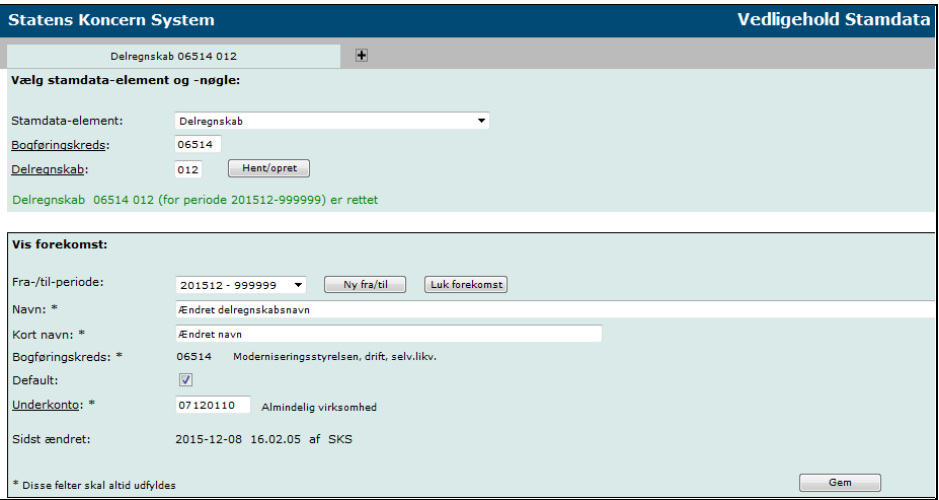

Er der derimod tale om en ændring i fremtidig periode, f.eks. ved finansårsskift, kræver dette oprettelse af ny forekomst – se afsnit om periodisering i online vejledningen.

#### **2. Ændre mapning af delregnskabet**

Ved overgang til nyt finansår kan der opstå behov for at ændre mapningen for et

givent delregnskab. Mapningen følger den aktuelle finanslov, og såfremt der her er foretaget omnummerering af den pågældende underkonto, skal mapningen i SKS tilrettes i overensstemmelse hermed.

#### **3. Ændring af 'Default'**

Hvor feltet 'Default' er markeret med et hak, er dette udtryk for, at det pågældende delregnskab vil modtage bevillingstal fra den underkonto (hovedkonto), hvortil delregnskabet er mappet.

I visse tilfælde, hvor der er oprettet flere delregnskaber under samme underkonto, kan der opstå et behov for at ændre Default, således at det fremover er et andet delregnskab, der skal modtage bevillingstal fra SB. Rettelse sker ved at påføre et hak i Default-feltet på det "nye" delregnskab. Da kun ét delregnskab pr. underkonto kan være 'Default delregnskab', sørger SKS automatisk for, at hakket fjernes på det hidtidige delregnskab.

## <span id="page-7-0"></span>**3.3. Luk delregnskab**

Delregnskabet oprettes altid i tilknytning til bogføringskredsen, og er dermed et unikt nummer. I SKS skal det til enhver tid være muligt at danne og udskrive rapporter, der omfatter historiske data (minimum 5 år tilbage i tiden). Derfor kan et delregnskab i SKS ikke slettes, men kun inaktiveres/lukkes.

Før et delregnskab kan lukkes, er der imidlertid en række forhold, som skal være opfyldt. Den første og vigtigste betingelse for lukning af et delregnskab er, at delregnskabet er nulstillet fuldstændig, dvs. at alle saldi skal være udlignet, således at både drifts- og status-/ beholdningskonti er nulstillet.

Posteringer overføres fra Navision til SKS med den fulde konto-streng, dvs. inkl. dimensionsangivelser og evt. fri specifikation. Det er derfor ikke tilstrækkeligt at nulstille på 4-cifret regnskabskonto-niveau i Navision. Udligningen skal foretages på en sådan måde, at alle konti er nulstillet på bogføringsniveau.

Til støtte for kontrollen af, at alle konti er nulstillet, før der bestilles lukning af et delregnskab, kan der eventuelt afvikles to standardrapporter i SKS, som findes under standardmappen 'Lukning af delregnskab/ check bogføringskreds':

- Hjælp til nulstilling af delregnskaber incl. fri specifikation og
- Hjælp til nulstilling af delregnskaber er videreførselsbeløb nulstillet?

Læs eventuelt vejledningen til rapporterne ved i SKS ud for den enkelte rapport at trykke på ikonet

Ved lukning af delregnskaber skal institutionen især være opmærksom på følgende forhold:

• Et delregnskab, der omfatter bogførte udgifter/indtægter i indeværende år, vil

samtidig omfatte beholdningskonti – som minimum konto 7411. Egenkapital. Disse delregnskaber kan først nulstilles efter årsafslutningen, dvs. når SKS har nulstillet driftskontiene og opdateret beholdningskontiene, hvorefter disse er overført til nyt finans-/regnskabsår. Nulstilling af delregnskabet kan derfor først bestilles i det nye år, og først efter at institutionen har nulstillet/omposteret beholdningskontiene.

Ovennævnte regelsæt indebærer, at lukning af et delregn-skab ikke kan bestilles til en fremtidig periode, men altid kun til en periode, der er aktiv i SKS. Denne regel medvirker samtidig til at sikre, at der ikke bogføres yderligere i delregnskabet, før lukningen effektueres i SKS.

Bestilte lukninger af delregnskab effektueres i SKS i forbindelse med periodeafslutninger. Såfremt der her konstateres saldi på delregnskaber, som er bestilt lukket, vil Økonomistyrelsen kontakte institutionen med henblik på udligning.

Når alle kontroller viser, at der ikke længere henstår saldi i SKS, kan der bestilles lukning af delregnskabet i SKS.

Skærmbilledet udfyldes med bogføringskreds og delregnskab, og når der trykkes på 'Luk forekomst' vil SKS-systemet automatisk foreslå lukning i indeværende periode.

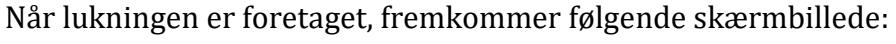

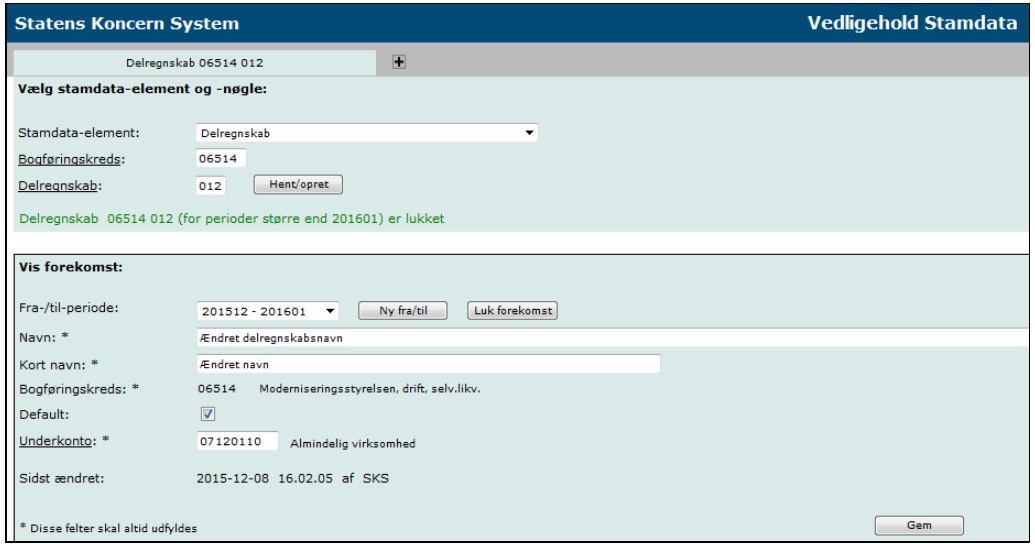

#### <span id="page-8-0"></span>**3.4. Kontrol af manglende mapning**

Såfremt der i SB-systemet optræder bevillingstal på underkonti, for hvilke institutionerne endnu ikke har oprettet delregnskab og foretaget mapning af dette til den pågældende underkonto i SKS, vil dette bevirke uoverensstemmelser mellem de to systemer. Denne situation kan bl.a. opstå ved finansårsskift og i forbindelse med aktstykker, som løbende overføres fra SB til SKS.

Disse uoverensstemmelser har bl.a. betydning ved ministeriernes udarbejdelse af udgiftsopfølgninger til Finansministeriet, ligesom det ved manglende oprettelse af delregnskab ikke vil være muligt at registrere udgifter og indtægter under den pågældende under-konto.

Økonomistyrelsen foretager løbende kontrolkørsler i SKS, og såfremt der konstateres manglende oprettelse af delregnskab og dermed manglende mapning, vil institutionen blive kontaktet med henblik på at få disse forhold udbedret.

#### <span id="page-9-0"></span>**3.5. Oversigt over underkonti, der mangler mapning**

Ministerier/styrelser har mulighed for at foretage en overordnet kontrol af, om der evt. findes underkonti med bevillingstal, hvor der endnu ikke er oprettet delregnskab, og dermed foretaget mapning.

For at få vist en liste over manglende mapninger skal man gøre følgende:

I SKS-hovedmenuen vælges menupunktet stamdata

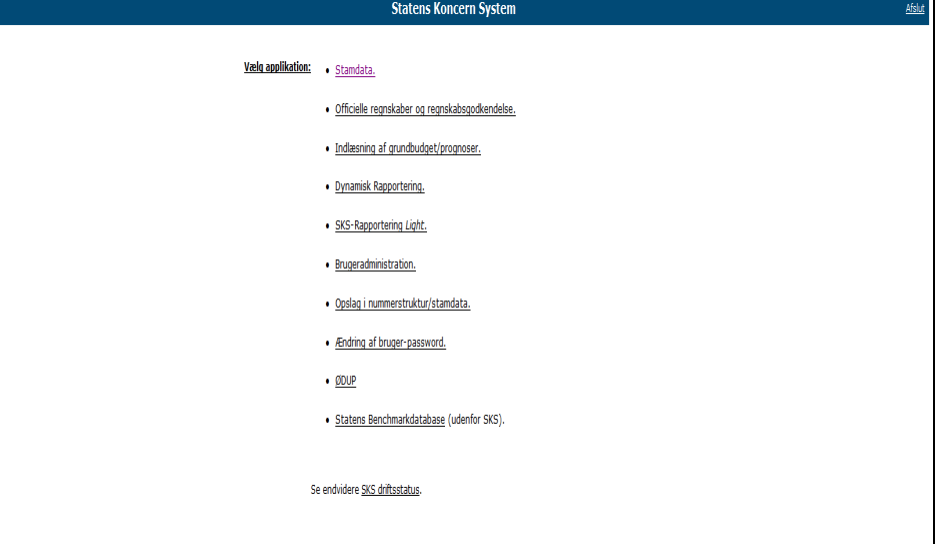

Vælg derefter stamdataelementet Underkonto (feltet er gråt, hvilket indikerer, at der kun er læseadgang).

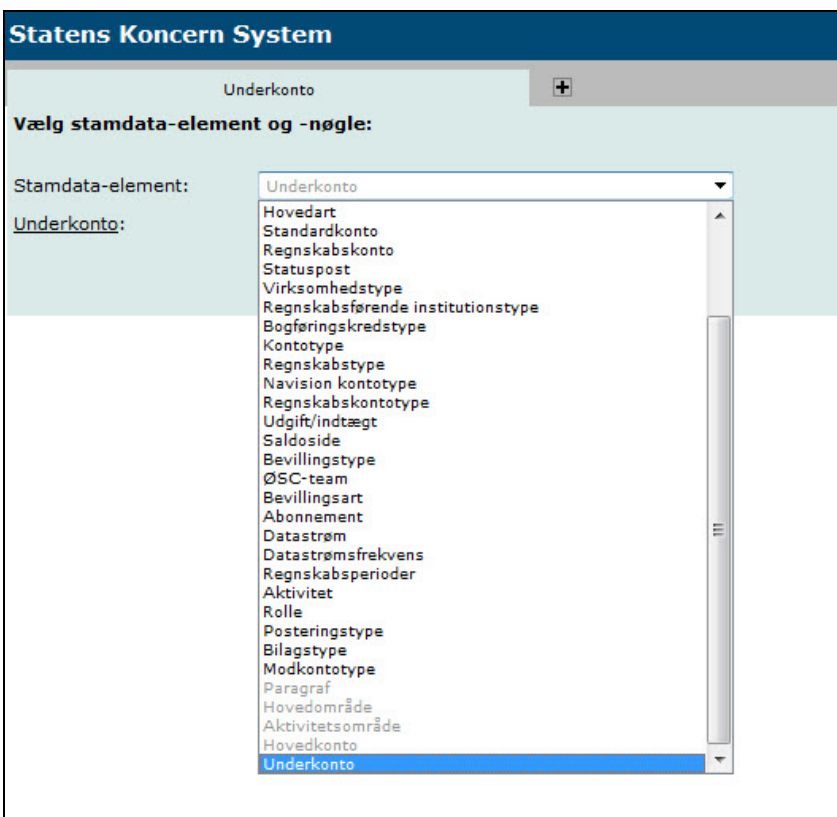

Ved at klikke på Underkonto får man fat i søgebilledet.

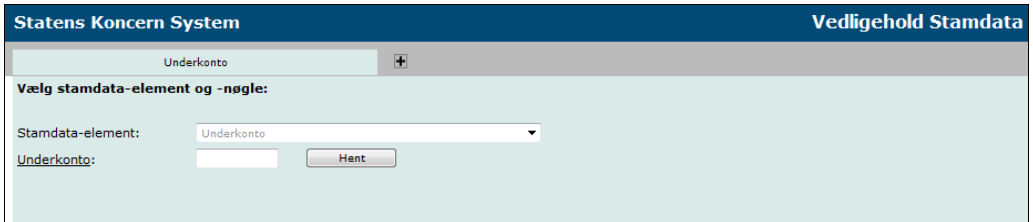

Skriv fx 07% for at udsøge alle de underkonti, der ligger under ministeransvarsområde 07. Finansministeriet. Angiv også relevant periode, og klik herefter på 'Udfør søgning'.

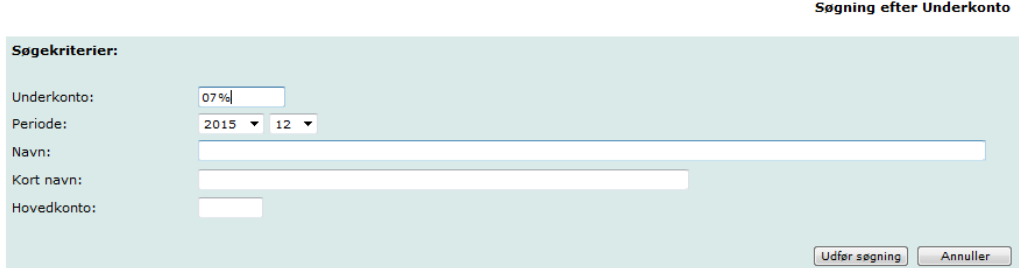

Søgeresultatet viser alle de underkonti under ministeransvarsområde 07, der eksisterer i den valgte periode. De underkonti, der mangler mapning, er markeret med rødt.

Alle underkonti med en bevilling skal mappes. Der vil dog også være underkonti, der mangler mapning, som ikke indeholder en bevilling. Hvorvidt der er behov for mapning heraf, bør ministerområdet tage stilling til.

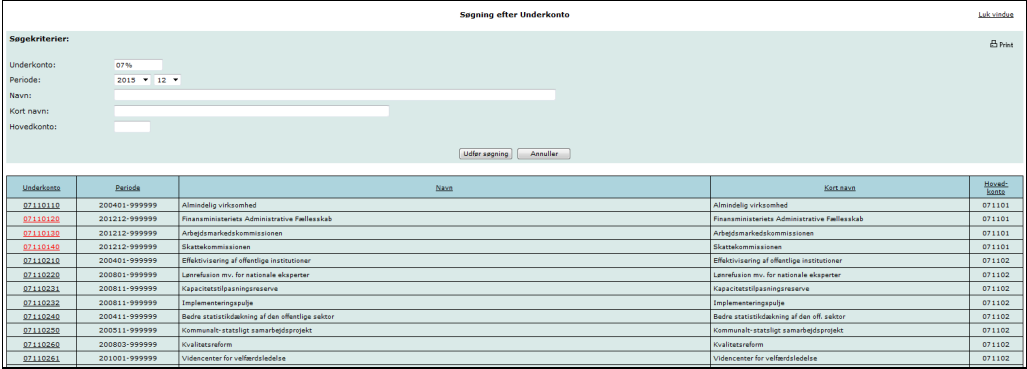

Bemærk desuden, at det ikke er muligt at foretage mapning via stamdata-elementet Underkonto, hvortil der kun er læseadgang. Mapning vedrørende de underkonti, der er markeret med rødt på den viste liste, skal i stedet ske ved at vælge stamdata-elementet Delregnskab. Det kan derfor være en fordel at printe listen for at have den som arbejdsbilag, når mapningen skal foretages.

## <span id="page-11-0"></span>**4. Vedligehold datastrøms-abonnementer**

Et datastrøms-abonnement sikrer, at udtræk af bevillinger vil blive opdateret i institutionens Navision-regnskab i forhold til f.eks. den statslige regnskabskontoplan og andre data, som udsendes i takt med, at der sker ændringer i de centrale systemer SB og SKS.

For statsinstitutioner er det obligatorisk at abonnere på de mulige datastrømme, hvorimod abonnementet er frivilligt for andre institutioner, som anvender SKS, f.eks. selvejende institutioner.

Den normale og obligatoriske udsendelsesfrekvens er en gang månedligt. Herudover kan institutionerne vælge at abonnere på en løbende overførsel, dvs. at data udlæses/overføres, i takt med, at der ændres i SKS stamdata.

Et datastrøms-abonnement omfatter alle forekomster under det valgte abonnement, uanset det udskrives periodisk eller i forbindelse med ændringer.

Datastrømmen DELREGNSKAB\_V2 vil indeholde alle delregnskaber under bogføringskredsen/abonnenten.

For abonnement på datastrømmen BEVILLING\_V2 gælder, at denne datastrøm altid skal bestilles til at blive udsendt løbende, da det derved sikres, at bevillinger ikke udsendes og opdateres dobbelt i Navision-regnskabet.

#### <span id="page-12-0"></span>**4.1. Opret abonnementer**

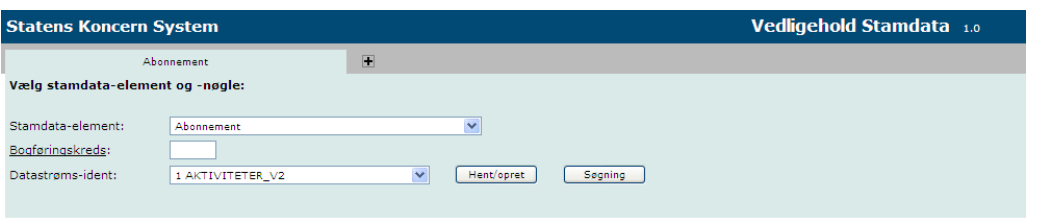

Oprettelse af en datastrøm sker ved at vælge stamdata-elementet ''Abonnement' og udfylde feltet 'Bogføringskreds'. Der kan vælges mellem oprettelse af følgende datastrøms-ident'er:

- AKTIVITETER V2
- EANNUMMER
- DELREGNSKAB\_V2
- KONTERINGSPERIODE V2
- KONTOPLAN KONCERN V2
- BEVILLING\_V2

Eks: Oprettelse af ny datastrøms-ident for bogføringskreds 06514:

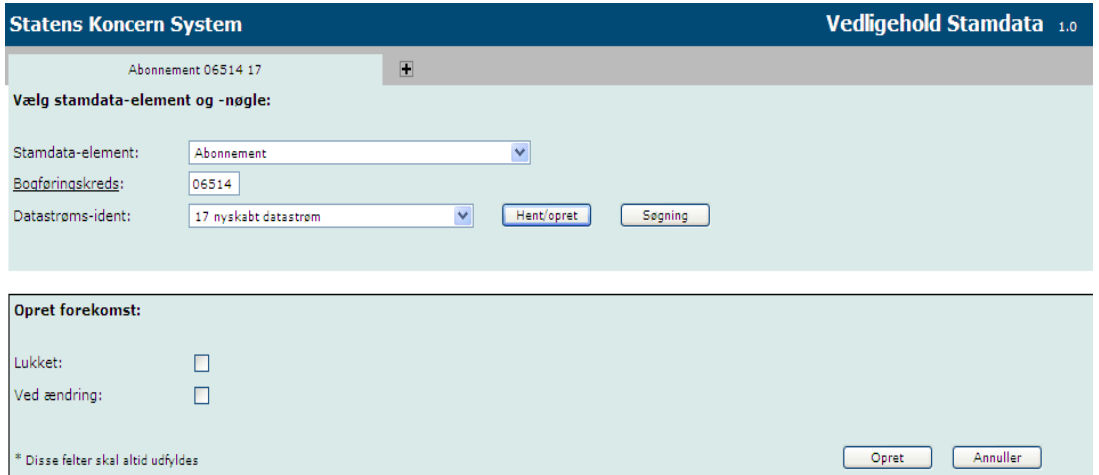

Hvis datastrømmen ønskes udsendt løbende, i takt med at der sker ændringer, skal der sættes hak i feltet 'Ved ændring'. Hvis feltet er blankt, vil datastrømmen kun blive udsendt med den faste udsendelses-frekvens (se evt. stamdataelementet 'Datastrømsfrekvens').

Bemærk, at abonnement vedrørende BEVILLING\_V2 altid skal have hak i feltet 'Ved ændring'.

Bemærk desuden, at ved tryk på 'Udsend', udsendes datastrømmen straks.

Vedligehold decentrale stamdata i SKS

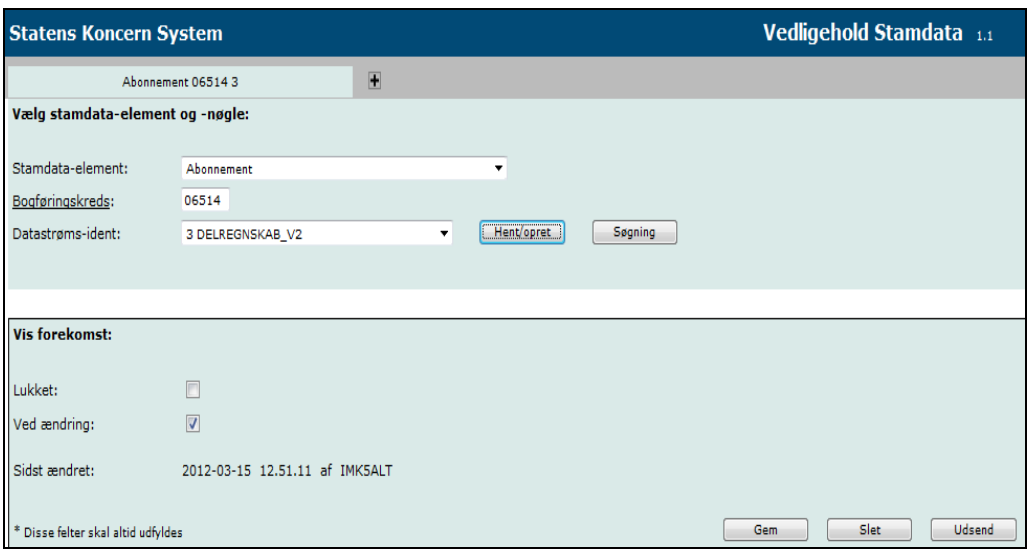

#### <span id="page-13-0"></span>**4.2. Ret abonnementer**

Ud over muligheden for at trykke på 'Udsend', omfatter rettelse/ændring vedrørende abonnementet kun felterne 'Ved ændring', hvorved der ændres i udsendelsesfrekvens, eller 'Luk', hvorved institutionen kan vælge at lukke/inaktivere for udsendelse af en datastrøm, evt. midlertidigt.

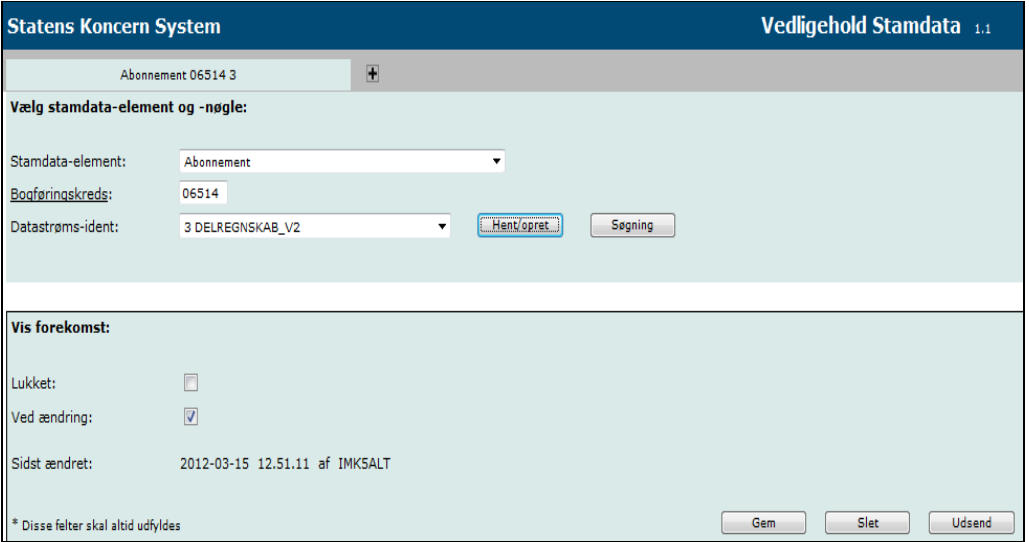

## <span id="page-14-0"></span>**4.3. Vis abonnementer**

Søgefunktionen giver et overblik over de abonnementer, bogføringskredsen abonnerer på. Søgning efter Abonnement

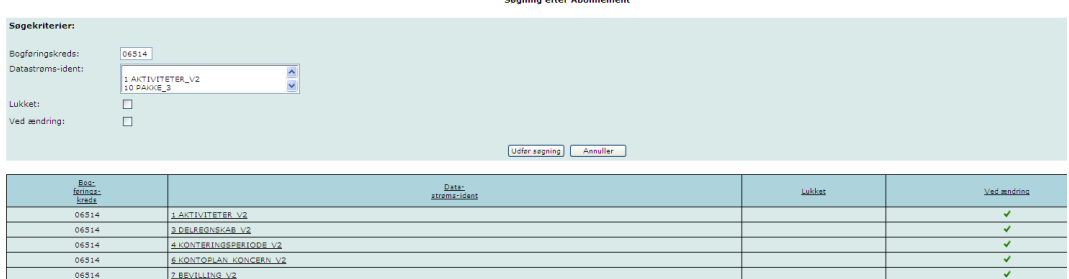

Via søgebilledet kan man klikke sig direkte videre til et enkelt abonnement og foretage evt. rettelser, evt. sletning af dette.

#### <span id="page-14-1"></span>**4.4. Slet abonnementer**

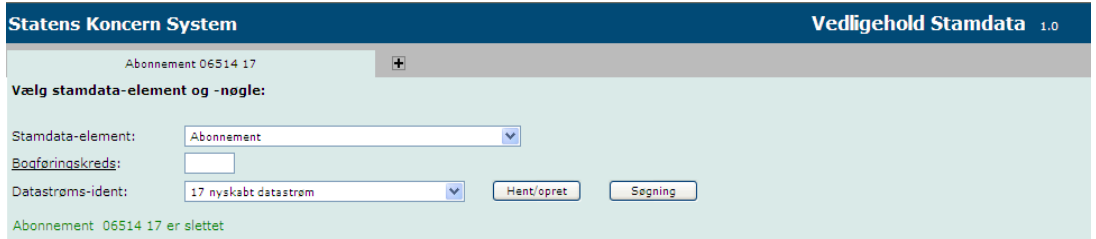

Slet fjerner en enkelt datastrøms-ident, så der ikke længere abonneres på denne.